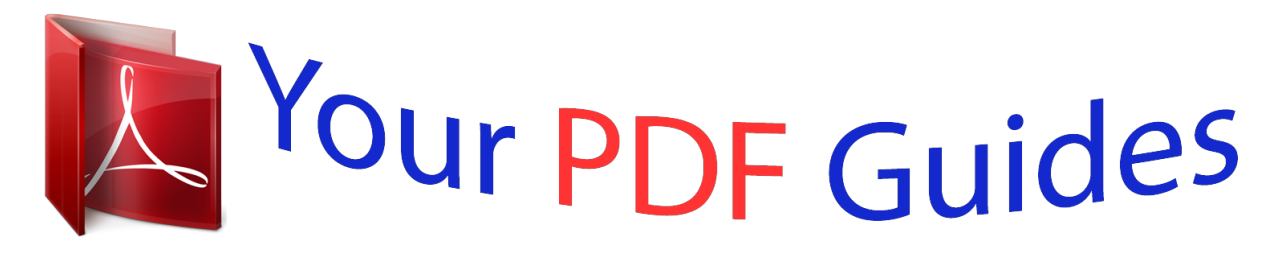

You can read the recommendations in the user guide, the technical guide or the installation guide for D-LINK DHP-P500AV. You'll find the answers to all your questions on the D-LINK DHP-P500AV in the user manual (information, specifications, safety advice, size, accessories, etc.). Detailed instructions for use are in the User's Guide.

> **User manual D-LINK DHP-P500AV User guide D-LINK DHP-P500AV Operating instructions D-LINK DHP-P500AV Instructions for use D-LINK DHP-P500AV Instruction manual D-LINK DHP-P500AV**

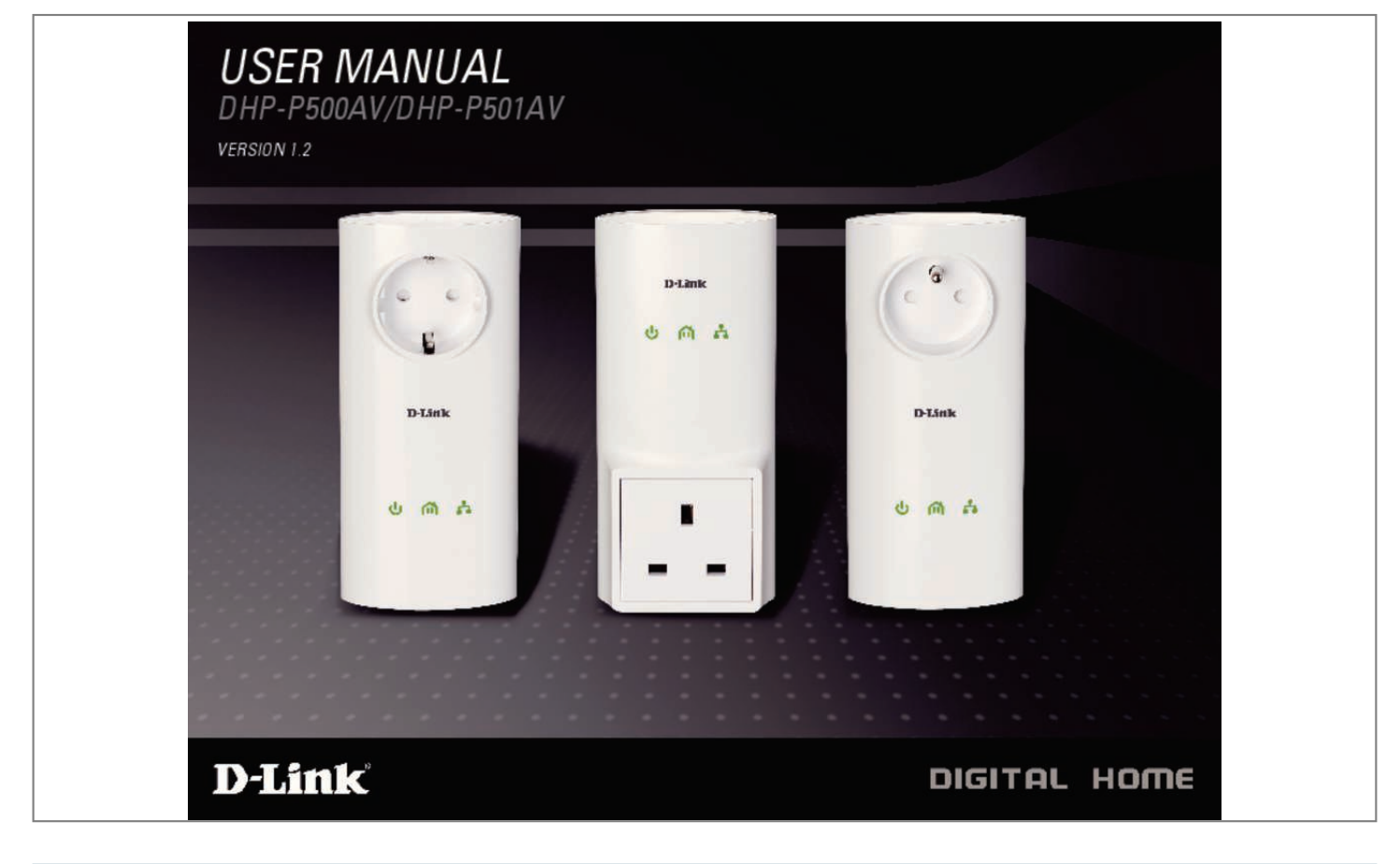

[You're reading an excerpt. Click here to read official D-LINK DHP-](http://yourpdfguides.com/dref/5324760)[P500AV user guide](http://yourpdfguides.com/dref/5324760) <http://yourpdfguides.com/dref/5324760>

## *Manual abstract:*

Features âD¢ Provides Ethernet to Powerline Connection âD¢ Fast Data Transfer Rate of Up to 500Mbps\* âD¢ Integrated Passthrough Power Socket with *Noise Filtering â* $\Box \psi$  *One Gigabit Ethernet port â* $\Box \psi$  *Plug & Play, Easy Installation â* $\Box \psi$  *Easy to use Management Utility â* $\Box \psi$  *Firmware Upgrade Support ⢠Push Button Security \* Maximum throughput based on theoretical transmission PHY rate. Interference from devices that emit electrical noise, such as vacuum cleaners and hair dryers, may adversely affect the performance of this product. This product may interfere with devices such as lighting systems that have a dimmer switch, short wave radios, or other powerline devices that do not follow the HomePlug AV and IEEE1901 standard. The device has not found any other compatible Powerline O devices using the same encryption key. @@ ⢠Off. The device is not receiving electrical power. The color indicates the* Powerline link rate: â $\Box$ ¢ Green. The Powerline link rate is faster than 80 Mbps. â $\Box$ ¢ Amber. The Powerline link rate is between 50 Mbps and 80 Mbps. â $\Box$ ¢ Red. The Powerline link rate is less than 50 Mbps. ethernet LED â $\Box$ ¢ Solid. The Ethernet port is linked but there is no data traffic. D-Link DHP-*P500AV/DHP-P501AV User Manual 5 Section 1 - Product Overview EU type Hardware Overview Connection Passthrough Power Socket Rating: 250V/16A maximum Please do not plug devices into the power socket that exceed the product rating.*

*@@The device has not found any other compatible Powerline O devices using the same encryption key. The color indicates the Powerline link rate: â¢ Green. The Powerline link rate is faster than 80 Mbps.*  $\hat{a}\Omega\phi$  *Amber. The Powerline link rate is between 50 Mbps and 80 Mbps.* 

*⢠Red. The Powerline link rate is less than 50 Mbps. @@ ⢠Off. The device is not receiving electrical power. ethernet LED ⢠Solid. The Ethernet port is linked but there is no data traffic. @@@@@@The color indicates the Powerline link rate: ⢠Green. The Powerline link rate is faster than 80 Mbps. ⢠Amber. The Powerline link rate is between 50 Mbps and 80 Mbps.*

*⢠Red. The Powerline link rate is less than 50 Mbps. @@ ⢠Off. The device is not receiving electrical power. ethernet LED ⢠Solid. The Ethernet port is linked but there is no data traffic. D-Link DHP-P500AV/DHP-P501AV User Manual 9 Section 1 - Product Overview FR type Hardware Overview Connection Passthrough Power Socket Rating: 250V/16A maximum Please do not plug devices into the power socket that exceed the product rating. @@ gigabit Ethernet Port Connect CAT5 Ethernet cable to your PC or Ethernet device. D-Link DHP-P500AV/DHP-P501AV User Manual 10 Section 2 - Installation Hardware Installation Power Plug in the DHP-P500AV into an AC wall outlet or power strip. Note: Power source is confirmed when the Power LED on the DHP-P500AV is illuminated.*

*Connect the Ethernet Cable Connect the included Ethernet cable to the network cable connector located on the DHP-P500AV and attach the other end of the Ethernet cable to the network or PC. Network Connectivity is confirmed when the Ethernet LED on the DHP-P500AV are illuminated. wARNING! Only power cords are allowed to be inserted into the EUT socket-outlet, no other direct plug-in equipment. D-Link DHP-P500AV/DHP-P501AV User Manual 11 Section 2 - Installation Push Button Security Understanding Powerline AV 500 Passthrough Network Security The Powerline AV 500 passthrough network adapters on the same network must use an identical encryption key. The default encryption key of each Powerline AV 500 passthrough network adapter is HomePlugAV.*

*All Powerline AV 500 passthrough network adapters with default encryption key can communicate with each other. Itâ* $\Box\Box s$  *recommended to create a private encryption key for network security purpose. The private encryption key allows you to protect your network from unauthorized access via the Powerline network. To create a private encryption key instead of the default encryption key, please follow below steps: 1. @@@@ 2.*

*@@The Power LED will start blinking after you release the button. @@ 3. @@The Power LED will start blinking after you release the button. @@ 4. @@@@@@ 5. @@The Power LED will start blinking after you release the button. @@The Power LED will start blinking after you release the button. Note: Both Simple connect buttons must be pressed within two minutes. @@@@Insert the D-Link DHP-P500AV CD into your CD-ROM drive. @@In the Run command box type âDD:∖autorun.* 

*Exeâ, where D: represents the drive letter of your CD-ROM. If it does start, proceed to the next screen. @@@@@@The device name is initially set by the utility itself. location: Shows the device is local or remote. @@@@Link Rate: Shows the link rate of the connected device. MAC Address: Shows the MAC address of the connected device. Firmware Version: Shows the firmware version of the connected device. @@Rename Button: Select a Powerline device first and then change the device name. Factory Reset Button: Select a Powerline device first and then reset to factory default encryption key and firmware version. firmware Upgrade Button: The firmware upgrade is only for local device.*

*Select the appropriate firmware files and then proceed. D-Link DHP-P500AV/DHP-P501AV User Manual 17 Section 4 - Security Security Understanding the Encryption Key setting: The Powerline devices on the same network must use an identical encryption key. The default encryption key of each Powerline device is HomePlugAV. All devices with default encryption key can communicate with each other. Itâ* $\Box\Box$ *s recommended to create a private encryption key for network security purpose.*

*The private encryption key allows you to protect your network from unauthorized access via the Powerline network. setting your private Encryption Key 1. Enter the device password before changing the encryption key:*  $\hat{a}\Box\hat{c}$  *Local Device: You do not need to enter the device password before changing the encryption key. ¢ Remote Device: You must enter the device password before changing the encryption key. Select the remote device and then enter the device password into the Set Device Password window.*

*Select the Powerline devices that you would like to apply the encryption key setting. Then type your private encryption key into the Encryption Key Setting field and click Set Selected Devices. The utility will show a message once the setting been completed. Note: Please keep your private encryption key in your record after you change it. 4. @@@@Then all devices can communicate with each other. @@ 1. @@Then all devices can communicate with each other by using the customized encryption key. 2. You can use Powerline Utility to set all devices within existing Powerline network and the new device back to the default encryption key first.*

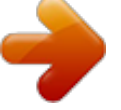

[You're reading an excerpt. Click here to read official D-LINK DHP-](http://yourpdfguides.com/dref/5324760)[P500AV user guide](http://yourpdfguides.com/dref/5324760) <http://yourpdfguides.com/dref/5324760>

*Then follow the 1 to 4 steps of âDDSetting your private Encryption KeyâDD. Your Powerline network will securely be configured with a customized encryption key and all devices can communicate with each other after your setting. D-Link DHP-P500AV/DHP-P501AV User Manual 19 Section 4 - Security PowerLine Installation Considerations Plan the location of your PowerLine devices: 1. Connect PowerLine devices to electrical outlets that .*

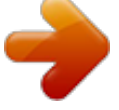

[You're reading an excerpt. Click here to read official D-LINK DHP-](http://yourpdfguides.com/dref/5324760)

[P500AV user guide](http://yourpdfguides.com/dref/5324760) <http://yourpdfguides.com/dref/5324760>